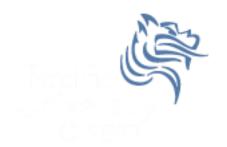

# Graphical Display of Statistics

Spring 2011

### Common Display of Statistical Info

- Two common ways to graphically display statistical information is through the use of bar charts and pie charts.
- A bar chart graphically displays a bar graph where the lengths of the bars are proportional to the values that they represent.

## Sample CS120 Dataset

Consider the following CS120 class information:

| ID   | Year | Age |
|------|------|-----|
| 0001 | FR   | 18  |
| 0002 | FR   | 18  |
| 0003 | SR   | 22  |
| 0004 | JR   | 22  |
| 0005 | SO   | 19  |
| 0006 | FR   | 19  |
| 0007 | SR   | 23  |
| 0008 | SO   | 19  |
| 0009 | SR   | 22  |

If this data was in PASW, what would be the Type and Measure for each variable?

#### Exercise

Copy CS120.sav from CS 130 Public to your Desktop.

- Let's discuss the variable definitions and data.
- Create a Bar Chart to show how many students in each Year took CS 120.
- Create a **Pie Chart** to show how many students in each Year took CS 120.
- Create a Bar Chart to show the median age of students in each Year.
- Create a Word document called graphs.docx that has all three graphs in the document properly labeled and looking professional. Let me see the results.

of Statistics

• Enter this data into Excel and build the three charts above.

CS130 - PASW & Graphical Display

#### **Bar Chart**

We could take the above information and show using a bar chart a graphical representation of the number of students that are FR, SO, JR, and SR.

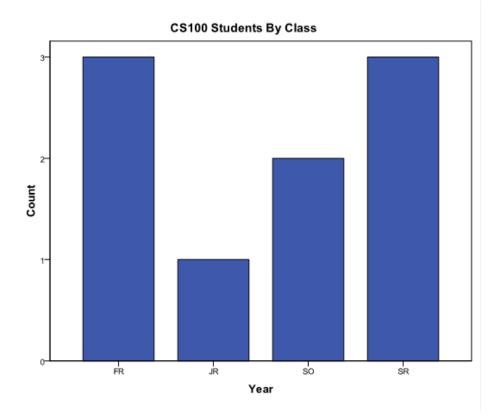

#### Pie Chart

 Notice with a pie chart we get a better visualization of the frequency of occurrence as a percent. The amount of arc in the above example is proportional to the represented quantity.

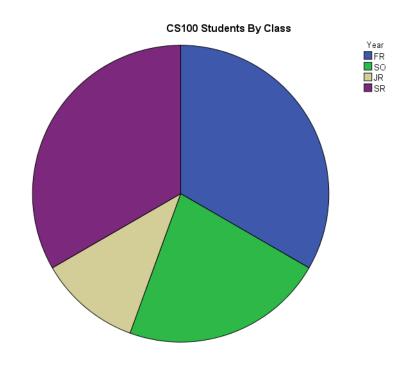

## More PASW practice

- Compare the mean, standard deviation, and median for age by year
- Add the Report to the Word document from earlier

|       |       | Report |                |        |
|-------|-------|--------|----------------|--------|
| Age   |       |        |                |        |
| Year  | Mean  | Ν      | Std. Deviation | Median |
| FR    | 18.33 | 3      | .577           | 18.00  |
| SO    | 19.00 | 2      | .000           | 19.00  |
| JR    | 22.00 | 1      |                | 22.00  |
| SR    | 22.33 | 3      | .577           | 22.00  |
| Total | 20.22 | 9      | 1.986          | 19.00  |